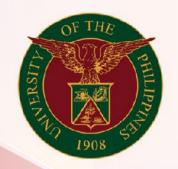

# University of the Philippines

# SPCMIS

Supplies, Procurement, and Campus Management Information System

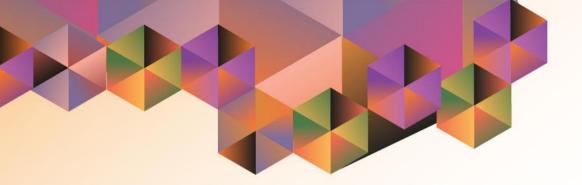

# Creation of RFQ

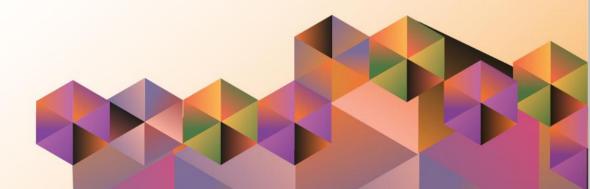

## **SPCMIS User Manual** *iProcurement*

#### Aut

| Author:        | Julius Ermitanio, Michael Angelo Soliven, Reah Mae Supnet & |
|----------------|-------------------------------------------------------------|
|                | Carlo Martin Evangelista                                    |
| Creation Date: | 27 October 2014                                             |
| Last Updated:  | 17 May 2019                                                 |
| Document Ref:  | SPCMIS User Manual – Create RFQ                             |
| Version:       | 4.0                                                         |

### Approvals:

Recommending Approval:

Approved by:

#### 1. DOCUMENT CONTROL

### 1.1 Change Record

| Date              | Author                                        | Version | Change Reference: |
|-------------------|-----------------------------------------------|---------|-------------------|
| 27 October 2014   | Julius Ermitanio &<br>Michael Angelo Soliven  | 1.0     | Initial           |
| 28 November 2014  | Julius Ermitanio &<br>Michael Angelo Soliven  | 2.0     | Update            |
| 22 September 2016 | Reah Mae Supnet &<br>Carlo Martin Evangelista | 3.0     | Major Revision    |
| 28 February 2017  | Reah Mae Supnet                               | 3.1     | Update            |
| 17 May 2019       | Reah Mae Supnet                               | 4.0     | Major Revision    |

### 2. Description

| Script ID          | UGSP090141                                                                                                   |
|--------------------|----------------------------------------------------------------------------------------------------|
| Script Name        | Create RFQ                                                                                                   |
| Information System | Supplies, Procurement, and Campus Management Information                                                     |
|                    | System                                                                                                    |
| Functional Domain  | Purchasing Buyer                                                                                             |
| Purpose            | To create a Request for Quotation                                                                            |
| Data Requirement   | Approved PR lines                                                                                            |
| Dependencies       | Originator should be a Buyer                                                                                 |
|                    | Responsibility:<br>Purchasing Unit Buyer, <cu><br/>Purchasing SPMO Buyer, <cu></cu></cu>                     |
| Scenario           | After creating a PR and having it approved the originator will create an RFQ that will be given to Suppliers |
| Author             | Reah Mae Supnet & Carlo Martin Evangelista                                                                   |

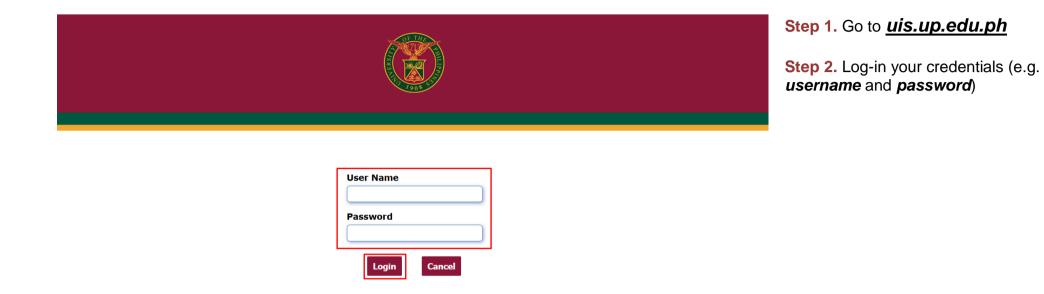

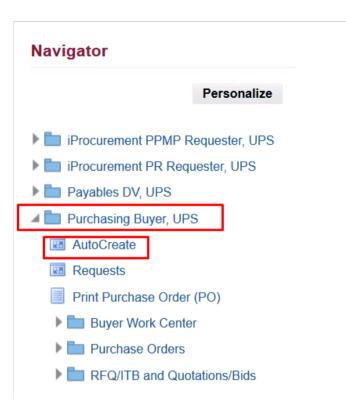

Step 3. In the Main Menu, select Purchasing Buyer, UP

Step 4. Select Autocreate

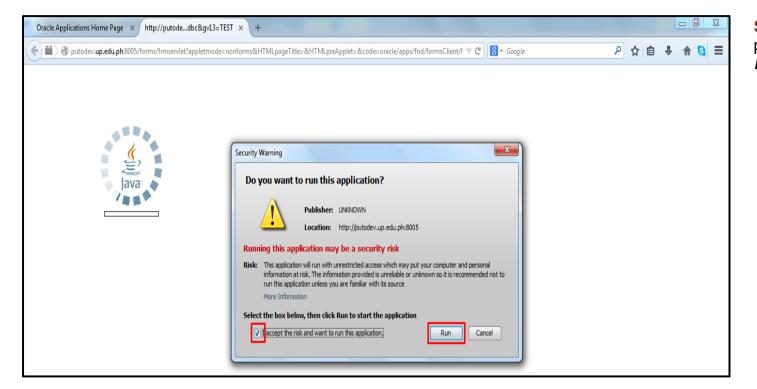

**Step 5.** Java Application form will prompt, tick checkbox then click *Run* 

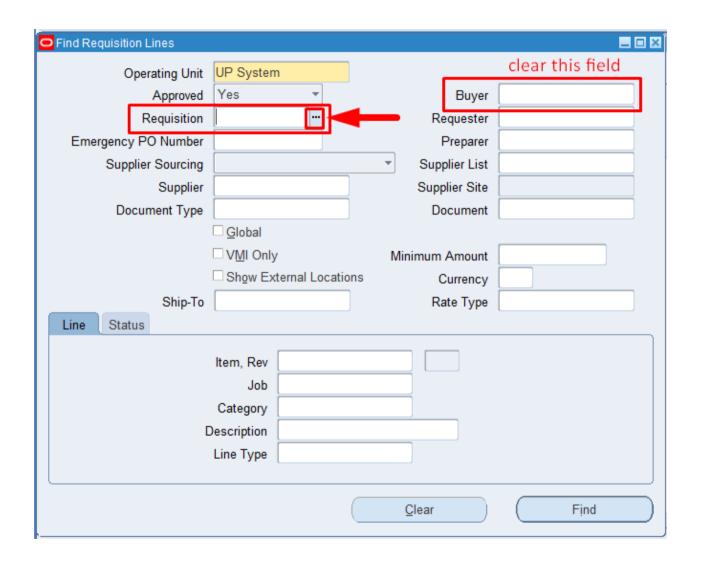

Step 6. Find Requisition Lines window will appear

#### Step 7. Clear the Buyer field

In *Requisition* field, click *ellipsis* to search for the Purchase Request to be referenced

| Requisitions |                |           | ×                        |
|--------------|----------------|-----------|--------------------------|
|              |                |           |                          |
| Find 2768%   |                |           |                          |
| Requisition  | Operating Unit | Preparer  | Description              |
| 2768         | UP System      |           | printing/binding of book |
| •            |                |           |                          |
| -            |                |           |                          |
|              |                |           |                          |
|              |                |           |                          |
|              |                |           |                          |
|              |                |           |                          |
|              |                |           |                          |
|              |                |           |                          |
|              |                |           |                          |
|              |                |           |                          |
|              | Eind           | QK Cancel |                          |

**Step 8.** Type the requisition number on *Find* field.

Click *Find* 

Step 9. Select a requisition then click **Ok** 

| Find Requisition Lines |                        |                                   |      |
|------------------------|------------------------|-----------------------------------|------|
| Operating Unit         | UP System              |                                   |      |
| Approved               | Yes 🔻                  | Buyer                             |      |
| Requisition            | 2768                   | Requester                         |      |
| Emergency PO Number    |                        | Preparer                          |      |
| Supplier Sourcing      |                        | <ul> <li>Supplier List</li> </ul> |      |
| Supplier               |                        | Supplier Site                     |      |
| Document Type          |                        | Document                          |      |
|                        | Global                 |                                   |      |
|                        | VMI Only               | Minimum Amount                    |      |
|                        | Show External Location | ns Currency                       |      |
| Ship-To                |                        | Rate Type                         |      |
| Line Status            |                        |                                   |      |
|                        |                        |                                   |      |
|                        | Item, Rev              |                                   |      |
|                        | Job                    |                                   |      |
|                        | Category               |                                   |      |
| C                      | Description            |                                   |      |
|                        | Line Type              |                                   |      |
|                        |                        |                                   |      |
|                        |                        | Clear                             | Find |

Step 10. Click Find

| Undo Typing          |                |              |      | l 😥 i 🎜 🗐 🌖 |            | •          |                               |     |          |            |              |
|----------------------|----------------|--------------|------|-------------|------------|------------|-------------------------------|-----|----------|------------|--------------|
| Cuț                  | O Auto         | Create Docum | ents |             |            |            |                               |     |          |            | _            |
| Сору                 | 2              |              |      |             |            |            |                               |     |          |            |              |
| Paste                |                | Requisition  | Line | ltem        | Rev        | Category   | Item Description              | UOM | Quantity | Unit Price | Need-By Date |
| Duplicate •          | . 🗹 🚺          | 2768         | 1    |             |            | NONE.NONE. | printing/binding of book enti | рс  | 1000     | 111.6      | 25-APR-2018  |
| Clear 🕨              |                |              |      |             |            |            |                               |     |          |            |              |
| Delete               | l o ĭ          |              |      |             |            |            |                               |     |          |            |              |
| Select All           | l o ñ          |              |      |             |            |            |                               |     |          |            |              |
| Deselect <u>A</u> ll | l 🗆 ñ          |              |      |             |            |            |                               |     |          |            |              |
| Edit Field           |                |              |      |             |            |            |                               |     |          |            |              |
| Preferences          |                |              |      |             |            | { <b></b>  |                               |     |          |            |              |
|                      |                |              | _    |             |            |            |                               |     | _        |            |              |
|                      |                |              |      |             |            |            |                               |     |          |            |              |
|                      | <sup>_</sup> u | [<br>[]      |      |             |            |            |                               |     |          |            |              |
| Line Status          | -              |              |      |             |            |            |                               |     |          |            |              |
|                      |                |              |      |             | Action     | Create     | ·                             | _   |          |            |              |
|                      |                |              |      | Doc         | ument Type | RFQ        | •                             |     | Manual   | Automat    | ic)          |
|                      |                |              |      |             | Grouping   | Default    | -                             |     |          |            |              |

| AutoCreate Documents window |  |
|-----------------------------|--|
| will appear                 |  |

**Step 11.** Select the line item that will be included in the RFQ

To select multiple line items, click *Edit* on the menu,

select **Select All**. All items will be ticked

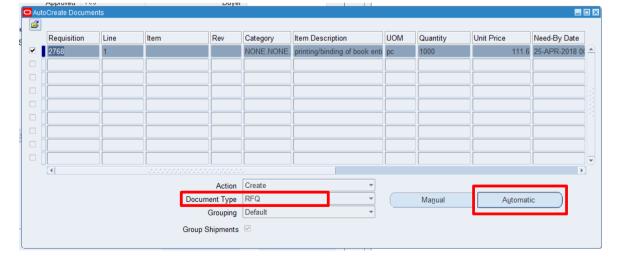

Step 12. On the field *Document Type*, select *RFQ*.

Then click Automatic

| O New Document        |                  |                    |                     | × |
|-----------------------|------------------|--------------------|---------------------|---|
| Global Agreement      |                  | Purchasing Org     | UP System           |   |
| Document              |                  | RFQ Type           | Request for Quo 🚥 🔫 |   |
| Release               |                  | Release Date       |                     |   |
| Supplier              |                  | Supplier Site      |                     |   |
|                       |                  | Supplier List Name |                     |   |
| Find %                |                  |                    |                     |   |
| Туре                  | Document Subtype | Quotation Class    |                     |   |
| Catalog RFQ           | CATALOG          | CATALOG            |                     |   |
| Invitation to Bid     | BID              | CATALOG            |                     |   |
| Request for Quotation | STANDARD         | CATALOG            |                     | 1 |
|                       | Eind             | OK Cancel          |                     | ) |

**Step 13.** On *RFQ Type*, click ellipsis.

Choose *Request for Quotation* then click *Ok* 

| New Document     | A           |                    | ×                 |
|------------------|-------------|--------------------|-------------------|
| Global Agreement |             | Purchasing Org     | UP System         |
| Document         |             | RFQ Type           | Request for Quot- |
| Release          |             | Release Date       |                   |
| Supplier         |             | Supplier Site      |                   |
|                  |             | Supplier List Name |                   |
| Currency         |             |                    |                   |
| Source           | Default     | -                  |                   |
| Requisition      |             | Line               |                   |
| Currency         | PHP         | Rate Type          |                   |
| Rate Date        | 19-MAR-2019 | Rate               |                   |
|                  |             |                    |                   |
|                  |             | Create             | <u>C</u> ancel    |
| l                | •           |                    |                   |

Step 14. Click Create

| -                                         | to RFQs - 5   |                  |         |                   |        |                                |             |      |   |
|-------------------------------------------|---------------|------------------|---------|-------------------|--------|--------------------------------|-------------|------|---|
| Operating Ur<br>Numb                      |               |                  | Туре    | Request for Quo   | tati   | Created                        | 19-MAR-2    | 2019 |   |
| Ship-                                     | -             | of the Ph        | Bill-To | University of the | _      | Status                         | In Proces   |      | _ |
| Due Da                                    |               | or the F h       | Dill-10 | University of the |        | Reply Via                      | III TOCES   | 5    |   |
|                                           |               |                  |         |                   | _      | Close Date                     | <u> </u>    |      |   |
| Description                               |               | 10               |         |                   |        |                                |             |      |   |
|                                           |               | pproval Required |         |                   |        | Buyer                          |             |      |   |
| Items Mo                                  |               |                  |         |                   |        | Currency                       | PHP         |      | [ |
|                                           | _             |                  |         |                   |        |                                |             |      |   |
| Num                                       | Туре          | ltem             | Rev     | Category          |        | Description                    |             | UOM  |   |
| Num                                       | Type<br>Goods | Item             | Rev     |                   | NE.NON | Description<br>printing/bindin | g of book ( |      |   |
| Num                                       |               | Item             | Rev     |                   | NE.NON |                                | g of book ( |      |   |
| Num 1                                     |               |                  | Rev     |                   | NE.NON |                                | g of book ( |      |   |
| Num 1                                     |               | Item             | Rev     |                   | VE.NON |                                | g of book   |      |   |
| Num 1 1 1 1 1 1 1 1 1 1 1 1 1 1 1 1 1 1 1 |               | Item             | Rev     |                   | NE.NON |                                | g of book   |      |   |
| Num 1                                     |               |                  | Rev     |                   | VE.NON |                                | g of book   |      |   |
| Num 1 1 1 1 1 1 1 1 1 1 1 1 1 1 1 1 1 1 1 | Goods         |                  |         |                   |        | printing/bindin                |             |      |   |

# **Step 15.** *AutoCreate to RFQs* window will appear. Enter required fields

On *Due Date*, click ellipsis.

Select a date. (Based on the calendar day mandated in RA9184)

Enter *Description* of the RFQ following this naming convention: **RFQ for <Description of the** generated PR>

Example: *RFQ for PR 457 Office Equipment Common Use Items* (Q1-2017) – Cash Office

Click checkbox *Quote Approval Required*.

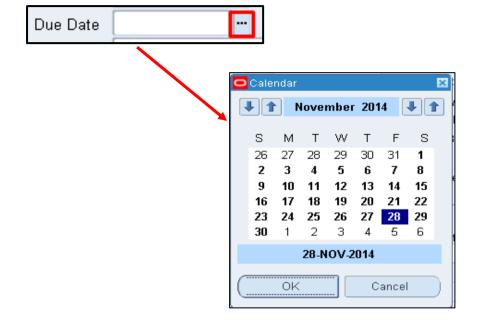

| •                         |
|---------------------------|
| 🗹 Quote Approval Required |
|                           |

| Operating Unit | UP System             | 1               |           |                           |                   |             |                 |   |
|----------------|-----------------------|-----------------|-----------|---------------------------|-------------------|-------------|-----------------|---|
| Number         | r 5                   |                 | Type R    | equest for Quotati        | Created           | 19-MAR-2    | 019             |   |
| Ship-To        | University o          | f the Ph        | Bill-To U | niversity of the Ph       | Status            | Active      |                 |   |
| Due Date       | 9 19-MAR-20           | 19              |           |                           | Reply Via         |             |                 | _ |
| Description    | RFQ for PR            | 2768            |           |                           | Close Date        |             |                 |   |
|                | 🗆 Quote Ap            | proval Required |           |                           | Buyer             |             |                 | D |
| Items More     | е                     |                 |           |                           | Currency          | PHP         | [               |   |
|                |                       |                 |           |                           |                   |             |                 |   |
| Num 1          | Гуре                  | ltem            | Rev       | Category                  | Description       |             | UOM []          |   |
|                | T <b>ype</b><br>Goods | ltem            | Rev       | Category<br>NONE.NONE.NOI |                   |             | UOM [ ]<br>pc 4 | - |
|                |                       | Item            | Rev       |                           |                   |             | <b>F1</b> a     |   |
|                |                       | Item            | Rev       |                           |                   |             | <b>F1</b> a     |   |
|                |                       | ltem            | Rev       |                           |                   |             | <b>F1</b> a     |   |
|                | Goods                 |                 |           |                           |                   |             |                 |   |
|                |                       |                 | Rev       |                           |                   |             |                 |   |
|                | Goods                 |                 |           |                           | N printing/bindin | g of book ( |                 | 5 |

| Step 16. On Status field, | click |
|---------------------------|-------|
| ellipsis                  |       |

| Document Statuse | s    | ×           |
|------------------|------|-------------|
|                  |      |             |
| Find %           |      |             |
| Status           |      | Description |
| Active           |      | Active      |
| Closed           |      | Closed      |
| In Process       |      | In Process  |
|                  |      |             |
|                  |      |             |
|                  | Eind | QK Cancel   |

#### Select Active then click Ok

| AutoCreate to R | FQs - 5           |              |              |                      |                        |                     |
|-----------------|-------------------|--------------|--------------|----------------------|------------------------|---------------------|
| Operating Unit  | UP System         |              |              |                      |                        |                     |
| Number          | 5                 |              | Type F       | Request for Quotati  | Created                | 19-MAR-2019         |
| Ship-To         | University of the | e Ph         | Bill-To      | Iniversity of the Ph | Status                 | Active              |
| Due Date        | 19-MAR-2019       |              |              |                      | Reply Via              |                     |
| Description     | RFQ for PR 276    | 68           |              |                      | Close Date             |                     |
|                 | Quote Approv      | val Required |              |                      | Buyer                  |                     |
|                 | Quote Effect      | tivity       |              |                      |                        | _                   |
|                 |                   |              |              |                      | Currency               | PHP []              |
| Items More      |                   |              |              |                      |                        |                     |
|                 |                   |              |              |                      |                        |                     |
| Num Ty          | pe It             | em           | Rev          | Category             | Description            | UOM [ ]             |
| 1 Go            | ods               |              |              | NONE.NONE.N          | ON printing/bindin     | g of book (pc 🛛 🛄 📥 |
|                 |                   |              |              |                      |                        |                     |
|                 |                   |              |              |                      |                        |                     |
|                 |                   |              |              |                      |                        |                     |
|                 |                   |              |              |                      |                        |                     |
| •               |                   |              |              |                      |                        | Ð                   |
| ltem [          |                   | printing/b   | inding of b  | ook entitled:Fantas  | y: Filipino fiction fo | or Young Adults     |
|                 | Cu                | urrency      | Ter <u>m</u> | IS                   | Price Breaks           | Suppliers           |

**Step 17.** Click ellipsis for additional information found below the Buyer field

Enter the following details:

- Purchase Requisition No
- Obr/BUR Number
- Mode of Procurement
- Source of Fund
- Responsibility Center
- Special Code

| PO Headers             |               |
|------------------------|---------------|
| Purchase Request No.   |               |
| Obr/BUR Number         |               |
| Mode of Procurement    |               |
| Source of Fund (1)     |               |
| Responsibilitiy Center |               |
| Special Code           |               |
| Pre-Bid Conference     |               |
| Eligibility Check      |               |
| Opening of Bids        |               |
| Bid Evaulation         |               |
| Post Qualification     |               |
| Notice of Award        |               |
| Notice to Proceed      |               |
| Contract Signing       |               |
| Item Category          |               |
|                        | •             |
|                        | QK Clear Help |

PO Headers window will appear

Purchase Requisition No. field: enter the number of the referenced PR Number

*Obr/BUR Number* field: enter the *Obr/BUR Number* of the referenced Purchase Request Number

*Mode of Procurement* field: to search for the *mode of procurement*, click the ellipsis on the said field, and select the appropriate value for the requisition

**Source of Fund** field: to search for the **source of fund**, click the ellipsis on the said field, and select the appropriate value for the requisition

| _                      |         |           | 200hr V | 112                         |            | _              |               |                |
|------------------------|---------|-----------|---------|-----------------------------|------------|----------------|---------------|----------------|
| PO Headers             |         |           |         |                             |            |                |               | ×              |
| Purchase Request No.   | 2768    |           | _       |                             |            |                |               |                |
| Obr/BUR Number         |         |           | _       |                             |            |                |               |                |
| Mode of Procurement    | Small \ | Value Pro | curem   | ent                         |            | Sectio         | n 53.9. Negot | iated Procurei |
| Source of Fund (1)     |         | Genera    |         |                             |            |                |               |                |
| Responsibilitiy Center |         | 5001      |         | UPS Office of the President |            |                |               |                |
| Special Code           | -       |           | Un      | specified                   |            |                |               |                |
| Pre-Bid Conference     |         |           |         |                             |            |                |               |                |
| Eligibility Check      |         |           |         | j                           |            |                |               |                |
| Opening of Bids        |         |           |         |                             |            |                |               |                |
| Bid Evaulation         |         |           |         |                             |            |                |               |                |
| Post Qualification     |         |           |         |                             |            |                |               |                |
| Notice of Award        |         |           |         |                             |            |                |               |                |
| Notice to Proceed      |         |           |         |                             |            |                |               |                |
| Contract Signing       |         |           |         |                             |            |                |               |                |
| Item Category          |         |           |         |                             |            |                |               |                |
|                        | •       |           | 11      |                             |            |                |               | Þ              |
|                        |         |           |         | (                           | <u>O</u> K | <u>C</u> ancel | Clear         | Help           |

**Responsibility Center** field: to search for the **responsibility center**, click the ellipsis on the said field, and select the appropriate code for the requisition

#### Special Code field:

to search for the **special code**, click the ellipsis on the said field, and select the appropriate code for the requisition

if there is none, select (-) Unspecified

| Operating Unit | UP System            |                 |       |                   |                              |                  |      |
|----------------|----------------------|-----------------|-------|-------------------|------------------------------|------------------|------|
| Number         | 5                    | Туре            | Req   | uest for Quotati  | Created                      | 19-MAR-2019      |      |
| Ship-To        | University of the Ph | Bill-To         | Univ  | versity of the Ph | Status                       | Active           |      |
| Due Date       | 19-MAR-2019          |                 |       |                   | Reply Via                    |                  |      |
| Description    | RFQ for PR 2768      |                 |       |                   | Close Date                   |                  |      |
|                | Quote Approval Req   | uired           |       |                   | Buyer                        |                  |      |
|                | Quote Effectivity    |                 | ] _ [ |                   |                              |                  |      |
|                | 3                    |                 |       |                   | Currency                     | PHP              | [ 27 |
| Items More     |                      |                 |       |                   |                              |                  |      |
|                | -                    |                 |       |                   |                              |                  |      |
|                |                      | Contract        |       |                   |                              |                  |      |
| Num            | Task Number          | Contract<br>Num | Rev   | Note To Suppl     |                              |                  | Ц    |
| Num            | Task Number          |                 | Rev   |                   | ier<br>ntasy: Filipino ficti | on for Young Adı |      |
| Num            | Task Number          |                 | Rev   |                   |                              | on for Young Adı |      |
| Num<br>1       | Task Number          |                 | Rev   |                   |                              | on for Young Adı |      |
| Num 1          | Task Number          |                 | Rev   |                   |                              | on for Young Adı |      |
| Num 1          | Task Number          |                 | Rev   |                   |                              | on for Young Adu |      |
| Num 1          |                      |                 | Rev   |                   |                              | on for Young Adu |      |
|                |                      | Num             |       | 3 copies of Fai   | ntasy: Filipino ficti        |                  |      |

**Step 18.** To add *additional information or specifications* to the item line -

click *More Tab* and scroll to the *Note to Supplier field* then enter additional details.

The field allows 480 characters.

When adding details use a semi-colon (;) to indicate next line/Enter

| Operating Unit | RFQs - 5<br>UP System |                  |                         |                         |                    |
|----------------|-----------------------|------------------|-------------------------|-------------------------|--------------------|
| Number         | 5                     | Туре             | Request for Quotati     | Created                 | 19-MAR-2019        |
| Ship-To        | University of the Ph  | Bill-To          | University of the Ph    | Status                  | Active             |
| Due Date       | 19-MAR-2019           |                  |                         | Reply Via               |                    |
| Description    | RFQ for PR 2768       |                  |                         | Close Date              |                    |
| RFQ Te         | Quote Approval R      | equired          |                         | Buver                   | Sunnet Ms Reah Mae |
|                | Note To S             | Carrier          |                         | FOB                     |                    |
|                |                       |                  |                         |                         |                    |
|                |                       |                  |                         |                         |                    |
| Item           |                       | printing/binding | of book entitled:Fantas | sy: Filipino fiction fc |                    |

| Step 19. | To add | Notes | to |
|----------|--------|-------|----|
| Supplier |        |       |    |

click *Term button* and enter additional information in the *Note to Supplier* field then enter additional details.

| Eile Edit View F  | older <u>T</u> ools <u>W</u> indow | v <u>H</u> elp |                      |            |             |      |
|-------------------|------------------------------------|----------------|----------------------|------------|-------------|------|
| 🛤 📎 🔕 🤾           | 🄊 🗦 🚳 🍐 🕅                          | 🔀 🗊 🛱 🛤 😽      | ŧ   🦽 🛸 🏐 Ø          | ) 🎼   🥇    |             |      |
| O AutoCreate to R | FQs - 5                            |                |                      |            |             |      |
| Operating Unit    | UP System                          |                |                      |            |             |      |
| Number            | 5                                  | Туре           | Request for Quotati  | Created    | 19-MAR-2019 |      |
| Ship-To           | University of the Ph               | Bill-To        | University of the Ph | Status     | Active      |      |
| Due Date          | 19-MAR-2019                        |                |                      | Reply Via  |             |      |
| Description       | RFQ for PR 2768                    |                |                      | Close Date |             |      |
|                   | Quote Approval Re                  | equired        |                      | Buyer      |             |      |
|                   | Quote Effectivity                  |                | - [                  |            |             |      |
|                   |                                    |                |                      | Currency   | PHP         | [27] |

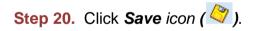

Confirmation of saved RFQ will appear on the lower part of the page

Take note of the RFQ number

|                                           |                                                                                                    | RE                                           |                                                               |                                                                                                    | QUOTATION<br>e President                                                                                               |                                                        |                |                          |                          |
|-------------------------------------------|----------------------------------------------------------------------------------------------------|----------------------------------------------|---------------------------------------------------------------|----------------------------------------------------------------------------------------------------|----------------------------------------------------------------------------------------------------|--------------------------------------------------------|----------------|--------------------------|--------------------------|
|                                           |                                                                                                    |                                              |                                                               |                                                                                                    |                                                                                                    | Date<br>RFQ No.:<br>MOP:                               | 5              | 19 2019<br>Value Procure | ment                     |
| lote:<br>1.<br>2.                         | your Quotation duly signed by your repres<br>All entries must be typewritten or in prin<br>Delivery for a minimum period of 7 calen<br>Warranty shall be for a period of six (6)                                                                                                    | t.<br>dar days                               |                                                               |                                                                                                    |                                                                                                    |                                                        |                |                          |                          |
| 4.<br>5.<br>6.<br>7.<br>8.                | acceptance by the procuring entity.<br>Price validity shall be for a period of 90 o<br>PhilGEPS Registration Certificate shall b<br>Bidders shall submit original brochures<br>Bidders must indicate the BRAND and M                                                                                                    | alendar (<br>e attache<br>showing            | days.<br>ed upor<br>certific<br>JMBER                         | ations of the offered where the offered where the offered where the offered where the offered with technic specification (PIs. che offered the offered the offered | ion of the quotatic<br>the product being<br>then appropriate.                                                          | n (if applicabl                                        | • •            | QUOTED UNIT<br>PRICE     | TOTAL<br>QUOTED<br>PRICE |
| 4.<br>5.<br>6.<br>7.<br>8.                | acceptance by the procuring entity.<br>Price validity shall be for a period of 90 c<br>Phi/IGEP S Registration Certificate shall b<br>Bidders shall submit original brochures<br>Bidders must indicate the BRAND and M<br>Others: <u>Deliver on time</u>                                                                                                    | alendar (<br>e attache<br>showing<br>ODEL NU | days.<br>ed upor<br>certific<br>JMBER                         | ations of the offered where the offered where the offered where the offered where the offered with technic specification (PIs. che offered the offered the offered | ion of the quotatio<br>the product being<br>then appropriate.<br>3:2768<br>Ince<br>nical<br>tions<br>eok               | n (if applicabl                                        | e).            | QUOTED UNIT              | QUOTED                   |
| 4.<br>5.<br>6.<br>7.<br>8.<br>ITEM<br>NO. | acceptance by the procuring entity.<br>Price validity shall be for a period of 90 c<br>PhilGEP S Registration Certificate shall b<br>Bidders shall submit original brochures<br>Bidders must indicate the BRAND and M<br>Others: <u>Deliver on time</u><br>GENERAL DESCRIPTION<br>printing/binding of book entitled:<br>Fantasy: Filipino fiction for Young Adults<br>3 copies of Fantasy: Filipino fiction for | uom<br>uom<br>pc                             | days.<br>ed upor<br>certific<br>JMBER<br>J<br>QTY<br>100<br>0 | n submissi<br>ations of ti<br>offered wi<br>REQ for PR<br>Compliar<br>with techn<br>specificat<br>(PIs. che<br>YES                                                                                                    | ion of the quotatio<br>the product being<br>when appropriate.<br>3.2768<br>Ince<br>nical<br>eek)<br>NO<br>PHP 11<br>TO | n (if applicabl<br>offered.<br>:E TOTAI<br>1.60 PHP 11 | e).<br>. PRICE | QUOTED UNIT              | QUOTED                   |

#### **Result Information:**

The line of items you have chosen will appear on the document like this